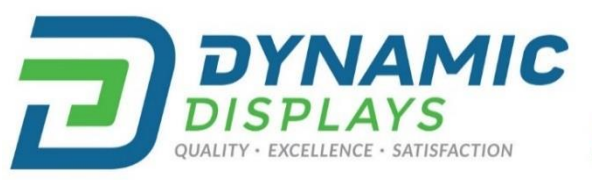

Se Habla Español! Llama el numero 800-792-6862 para asistencia.

## 17C3 A/D MCU FIRMWARE UPGRADE PROCEDURE:

This procedure was developed to program or upgrade the Firmware of MCU-EEPROM memory on the monitor's A/D board. The new "Merge.bin" file will be provided by Dynamic Displays, Inc.

- 1. Prepare a USB drive; format USB drive at FAT32 format.
- 2. Copy the Firmware HEX file, named MERGE.bin to USB drive (cannot change file name, must be MERGE.bin).
- 3. Plug USB drive into the J4 (USB input port) of 17C3 A/D board.
- 4. Plug external DC12V into 17C3 A/D board (if plug is already on, please remove plug and plug into again).
- 5. The green LED on the keyboard will flash for approximate 10 to 15 seconds. When green LED stops flashing the Firmware update installation is finished.
- 6. Each time after installing the new MERGE file through USB, make sure to select "Restore Factory Default" under OSD "Option", then press right key to implement restore.

NOTE: The hex file name on USB must be" MERGE.bin". New hex file with different name must be rename to MERGE.bin prior to program the A/D board.